System do odczytywania hieroglifów przy użyciu scikit-image

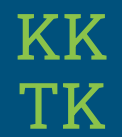

# Cel projektu

Problemem rozpatrywanym w zadaniu było stworzenie programu, który jest w stanie rozpoznać hieroglif widoczny na wczytanym obrazku. Rozpoznawanie hieroglifu miało być realizowane przy użyciu biblioteki scikit-image.

#### **Oznaczenia**

W programie używaliśmy hieroglifów z listy znaków Gardinera. Zawiera ona około 800 znaków hieroglificznych. Została sporządzona przez Alana Gardinera. Każdy element tej listy jest oznaczony poprzez literę oraz numer. Litera oznacza kategorie, którą przedstawia hieroglif, a numer oznacza określony wariant wyglądowy. Hieroglify mają często wiele znaczeń. Dużo hieroglifów nie zostało przetłumaczonych do dziś.

## Wynik programu

Program uczy się rozpoznawać hieroglify na danych dostarczonych ze zbioru danych pozyskanego z repozytorium Morrisa Frankena. W celu przetłumaczenia hieroglifu z obrazka należy wpisać odpowiednią ścieżkę do zdjęcia. Program przy pomocy biblioteki scikit-image oraz wcześniej wytrenowanego modelu zwraca oznaczenie hieroglifu, który najbardziej pasuje do odczytanego z obrazu.

#### Zaimportowane biblioteki

import os import numpy as np import joblib from skimage.io import imread from skimage.color import rgb2gray from skimage.transform import resize from sklearn.preprocessing import LabelBinarizer from sklearn.neural\_network import MLPClassifier from sklearn.model\_selection import train\_test\_split from sklearn.tree import DecisionTreeClassifier

## Wczytywanie i przetwarzanie obrazów

```
dataset path = directory path
image_files = [os.path.join(dataset_path, f) for f in os.listdir(dataset_path) if f.endswith('.png')]
X = \lceil \rceily = \lceil \rceilfor image_file in image_files:
    image = imread(image file)image = residue(image, (55, 55))label = imagefile.split('')[1].split(".)[0]if(label != 'UNKNOWN');X.append(image)
        y.append(label)
X = np.array(X)y = np.array(y)
```
## Przygotowanie danych i zapis do plików

X train, X test, y train, y test = train test split(X, y, test size=0.15)

np.save('hieroglyphs\_train\_data.npy', X\_train) np.save('hieroglyphs train labels.npy', y train)

# Zapisanie danych testowych i etykiet do plików .npy np.save('hieroglyphs\_test\_data.npy', X\_test) np.save('hieroglyphs\_test\_labels.npy', y\_test)

#### Trenowanie modelu

```
X train = np.load('hieroglyphs train data.npy')
y train = np.load('hieroglyphs train labels.npy')
X test = np.load('hieroglyphs test data.npy')
y test = np.load('hieroglyphs test labels.npy')
model = MLPClassifier(hidden layer sizes=(148, 148), max iter=25)
X train = X train.reshape(X train.shape[\theta], -1)
model.fit(X train, y train)
score = model.score(X test.reshape(X test.shape[0], -1), y test)
joblib.dump(model, 'hieroglyphs_recognition_model.pkl')
```
## Rozpoznawanie hieroglifu

```
# Wczytaj obraz, przekonwertuj go na szarość i zmień rozmiar
image = imread(image path)image = residue(image, (55, 55))image = rgb2gray(image)# Wyświetl obraz
plt.imshow(image, cmap='gray')
plt.show()
image = image.read(1, 3025)predicted label = model.predict(image)print(predicted_label)
```
# Wynik programu

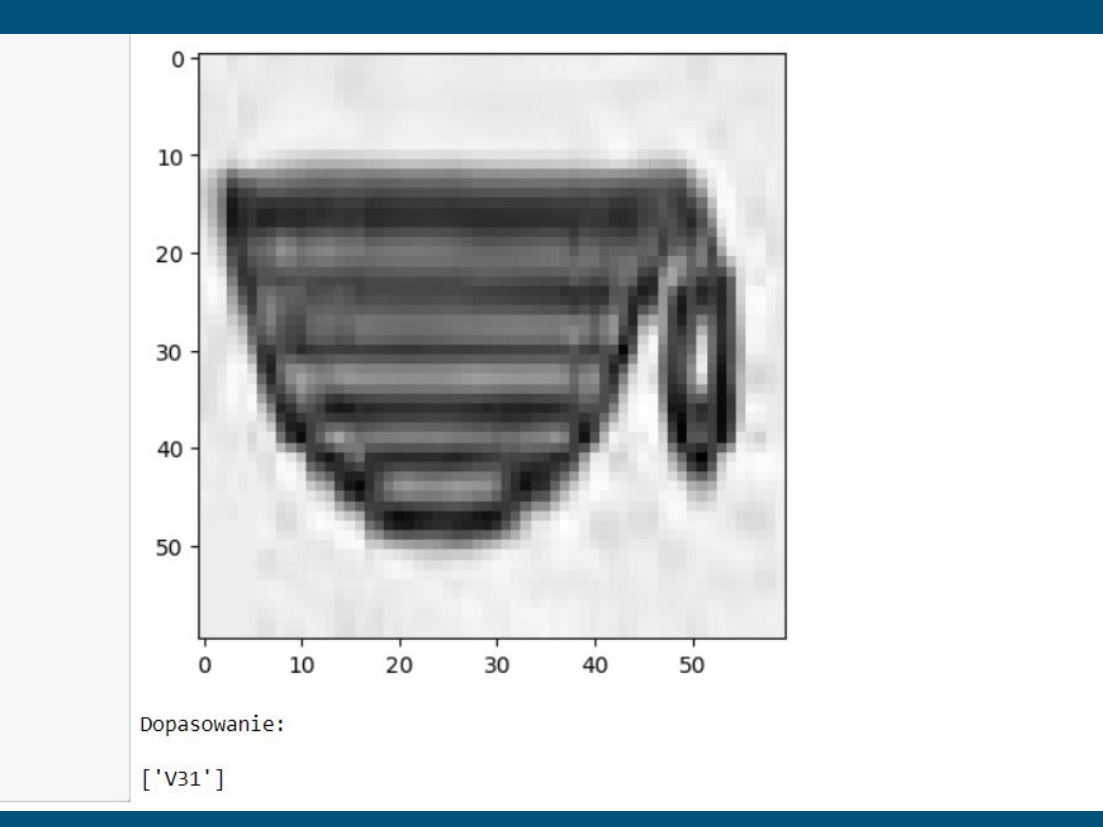

## Podsumowanie

Zaimplementowany przez nas program rozpoznaje hieroglify z wczytanego obrazu i wyświetla ich oznaczenie jako wynik. Założenia początkowe systemu zostały spełnione.

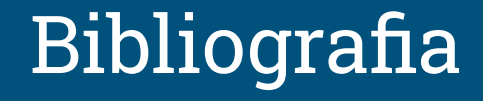

<https://github.com/morrisfranken/glyphreader>

[https://pl.wikipedia.org/wiki/Lista\\_znak%C3%B3w\\_Gardinera](https://pl.wikipedia.org/wiki/Lista_znak%C3%B3w_Gardinera)